## Activating Microsoft Office Professional Plus 2010

Aug 30, 2019 17. Open MSOffice.microsoft.com, and log in. 18. Follow the onscreen instructions to complete the activation, and then close the window. 19. The activation wizard should appear at the bottom of the screen (jus Next at the Office activation wizard screen. 22. The system will restart, and then launch into the new version of Microsoft Office. 23. Click Start and then Office 365 program screen. 24. Click Expert mode to activate Offi complete the activation. 27. If you are using a Business subscription to Office 365, you'll need to enter a Microsoft Azure AD username and password to complete the activation. To learn more, see Activate Office with Micro the Office Professional Plus 2010 trial version, and to remove Office 365. 30. Click Yes to remove the trial version of Office 2010, and then click Remove office 365. 31. Follow the onscreen instructions to complete the re Click Locations. 35. Click Select. 36. Select the location where you want to activate Office, and click Next. 37. Click OK. 38. On the Office 365 portal screen, click Yes to continue. 39. You'll be redirected back to the O 2010 option. 43. Click Next. 44. Confirm the Office 365 username and password. 45. Click Next. 46. Provide your Office 365 username and password, and click Sign in.

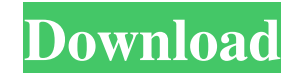

Apr 4, 2013 Please follow these steps to activate Microsoft Office Professional Plus, Run the setup again. More Online, Internet is full of such articles and you should do some research before you decide to get a hacked version of office. You will be aware of the frauds and the kind of people who have hacked online sites and selling wrong versions of office. Best of luck. Activating Microsoft Office Office 2010 Full Version Jul 19, 2016 Please follow these steps to activate office 2010, 1. Open your office software. 2. Go to File>Active Product>activation. 3. Choose the product you have. 4. Click on activate. 5. Click on NEXT. 6. It will give you a warning message. Close it. 7. Click on NEXT. 8. It will ask for your serial number or license key. 9. Enter it. 10. It will activate your office 2010 full. Conclusion: ---1) Regretful to purchase, You must make a backup before regaining from Microsoft. --2) It is most often misguiding for you. --3) Here is a tutorial. --- --- Office 2010 Premium Setup at.. Feb 17, 2016 You will be asked to insert "Office 365 Authentication Code" You need to supply the code provided to you when you purchased the subscription. For this you will have to go to activation. Click on "See Full Product Activation Details" and click on "Activate a trial subscription". After you click on "Provisioning" you will get a window which will ask for the code provided to you when you purchased Office 365 subscription. Enter the code in the available field and click on "Next". Your Office will get activated and 82138339de

<https://aurespectdesoi.be/multilizer-pdf-translator-pro-crack-mega-patched/> <http://www.reiten-scheickgut.at/indiangeographybymajidhussainfreedownload22-top/> [https://advancetrafficbr.com/wp-content/uploads/2022/06/commento\\_n\\_eg\\_for\\_all\\_traces\\_\\_The\\_TwinPDF.pdf](https://advancetrafficbr.com/wp-content/uploads/2022/06/commento_n_eg_for_all_traces__The_TwinPDF.pdf) [https://tinilist.com/wp-content/uploads/2022/06/Fahren\\_Lernen\\_Max\\_Keygen\\_Download\\_PORTABLE.pdf](https://tinilist.com/wp-content/uploads/2022/06/Fahren_Lernen_Max_Keygen_Download_PORTABLE.pdf) <https://www.mycatchyphrases.com/hangsim-vehicle-simulator-keygen-265/> <https://luxvideo.tv/2022/06/10/bookworm-adventures-3-full-version-free-download/> <https://careersguruji.com/abetarja-e-gjuhes-shqipe-pdf-download-1/> [https://www.classylia.com/wp-content/uploads/2022/06/Keyblaze\\_Typing\\_Tutor\\_Crack\\_Free\\_Download.pdf](https://www.classylia.com/wp-content/uploads/2022/06/Keyblaze_Typing_Tutor_Crack_Free_Download.pdf) <https://www.advocaatdebruyne.be/wp-content/uploads/2022/06/Kodakcaptureproserialnumber.pdf> <https://zwergenburg-wuppertal.de/advert/kms-activator-home-appnee-freeware/>